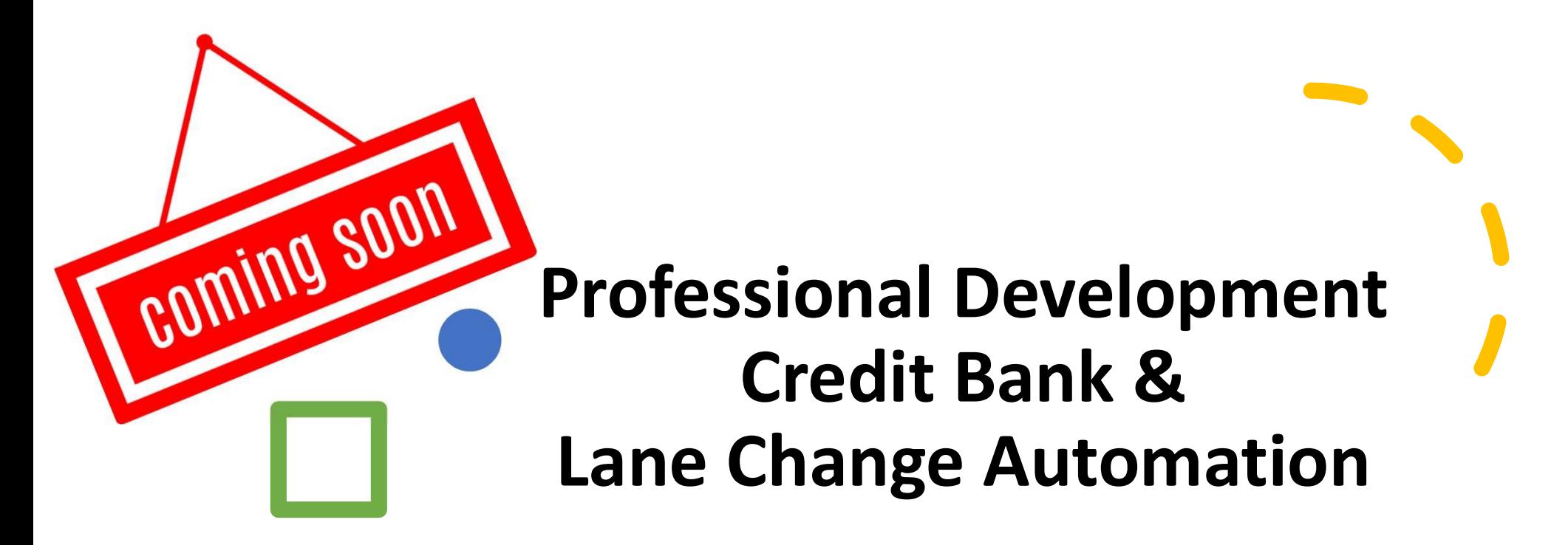

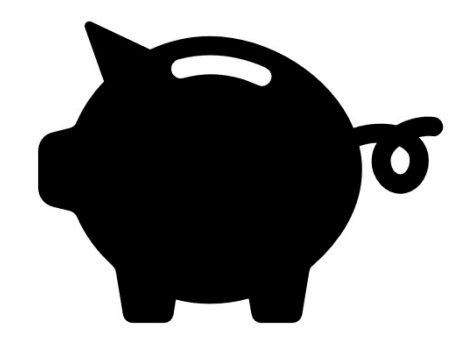

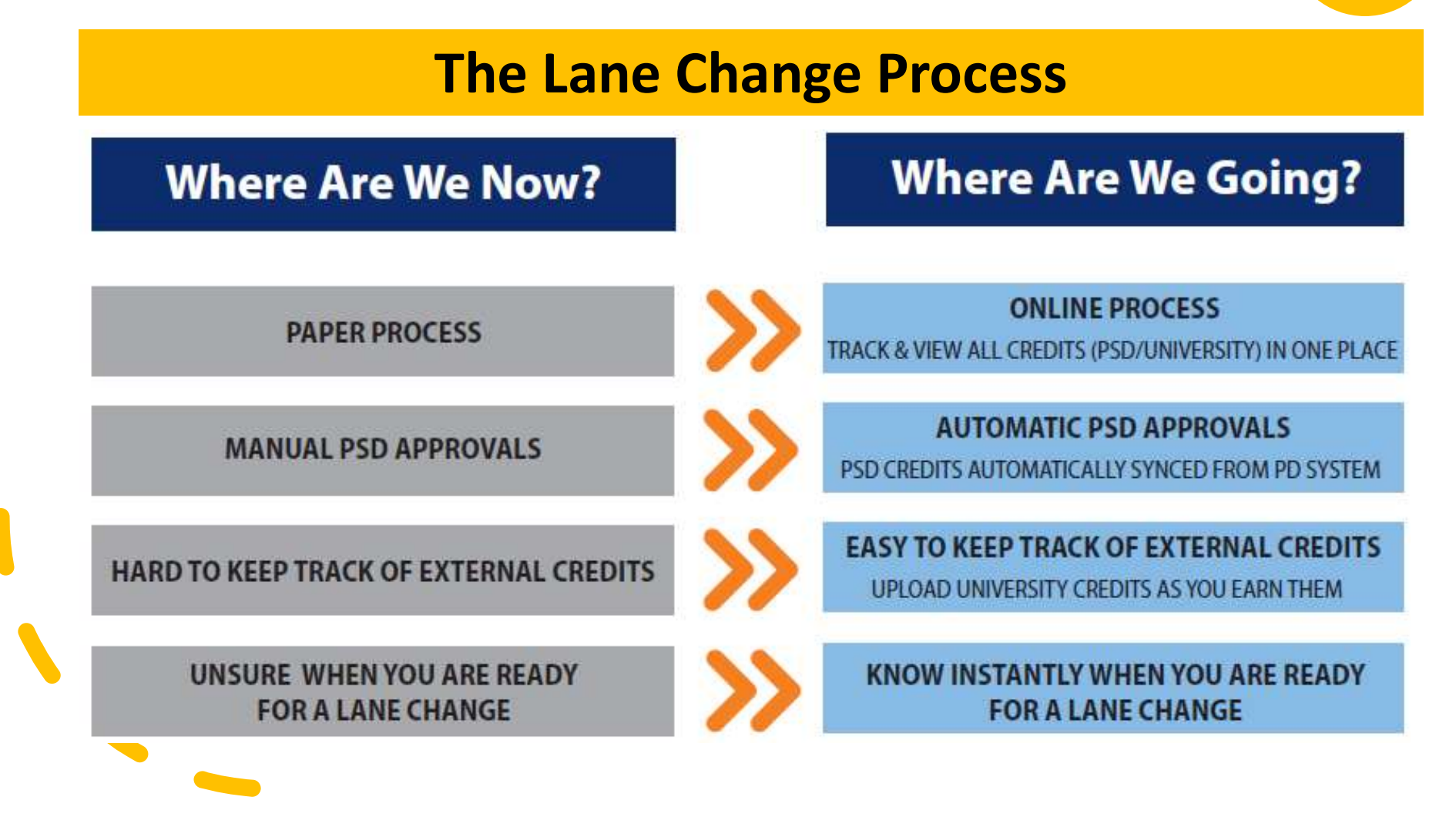

## Starting August 2020, you'll be able to:

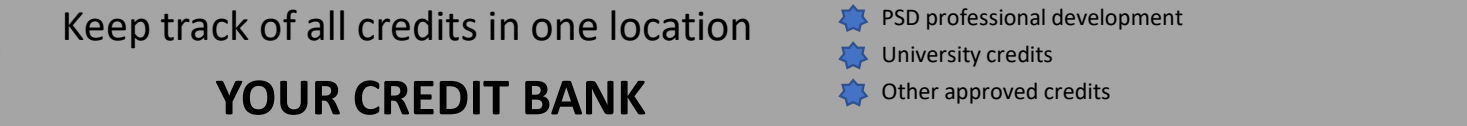

University credits

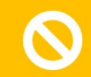

11111

Enter your credits for immediate approval

ス Know instantly when you are ready for a lane change

Apply for a lane change easily and quickly

YOUR CREDIT BANK<br>
our credits for immediate approval<br>
In the PSD PowerSchools systems you already use<br>
Perform<br>
Applicant Tracking PSD Professional Development (TrueNorthLogic) Perform Employee Records Applicant Tracking PSD Professional Development (TrueNorthLogic)

## The CREDIT BANK works like a bank account

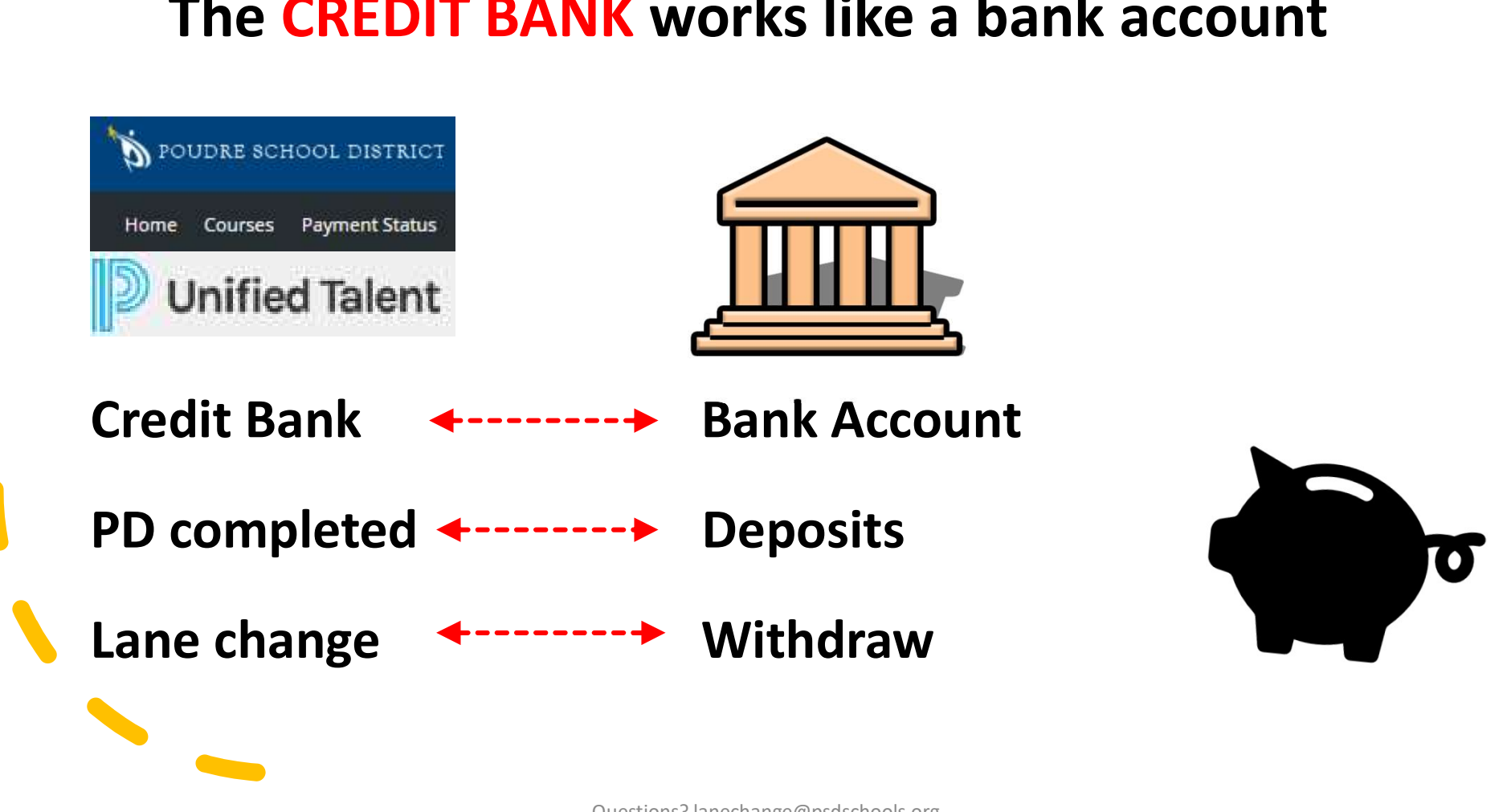

## **How Are We Going To Get There?**

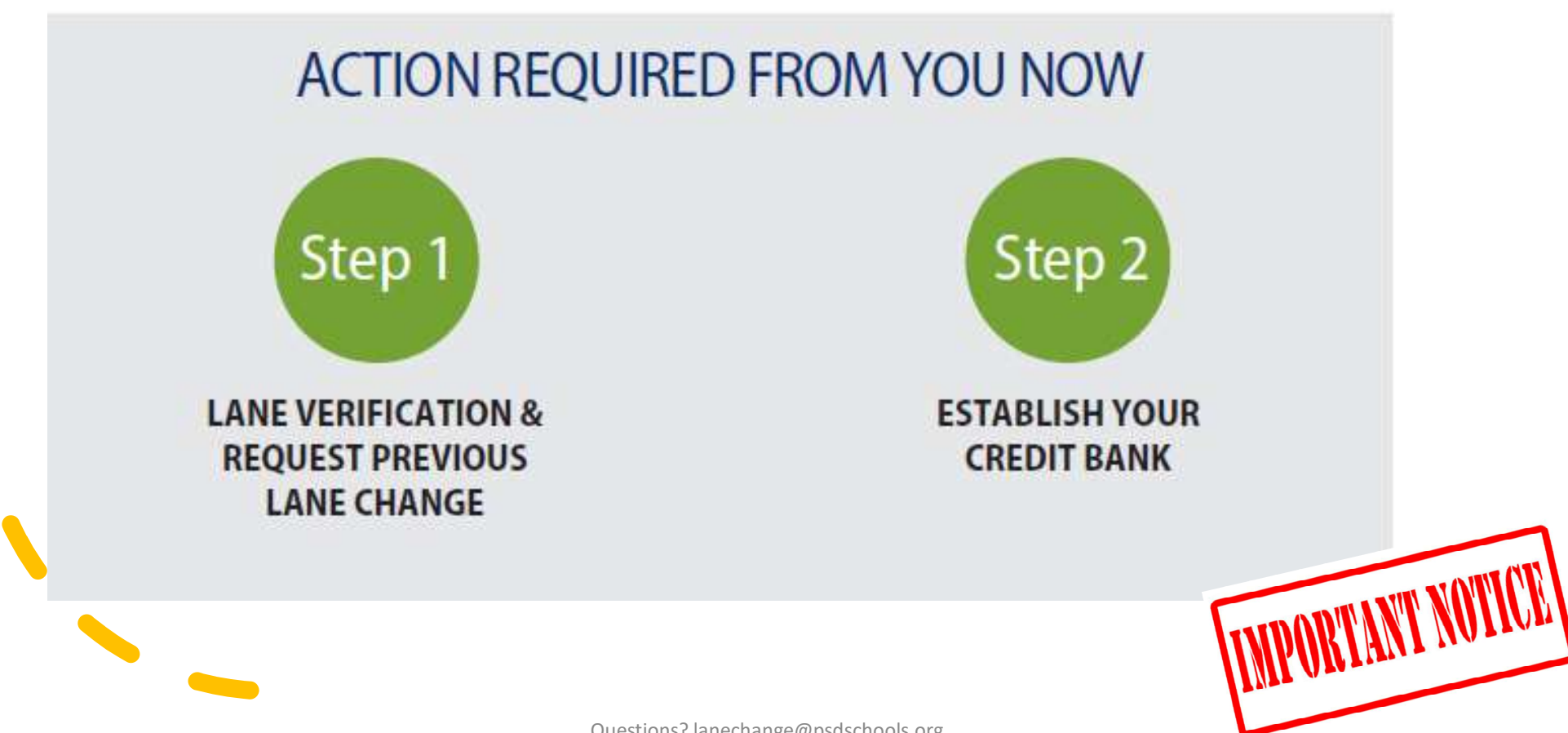

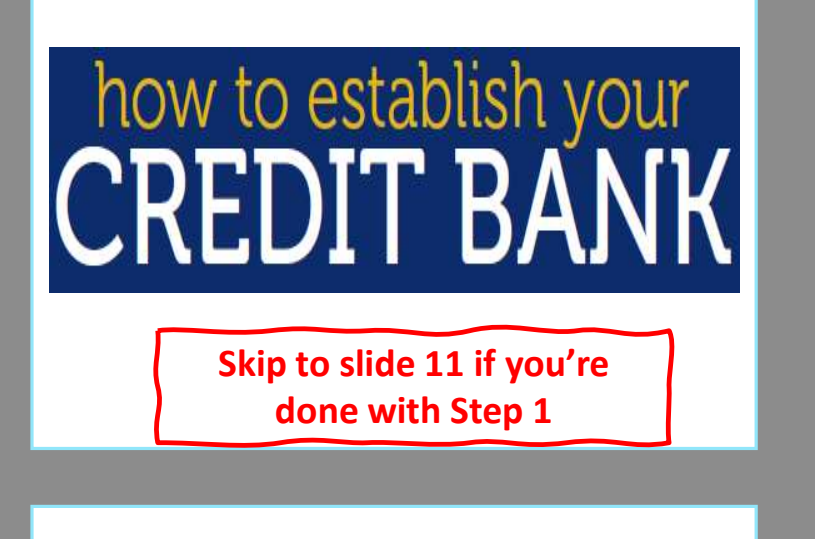

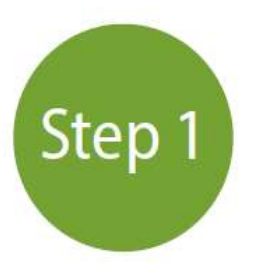

**LANE VERIFICATION & REQUEST PREVIOUS LANE CHANGE** 

- 
- 1. Go go https://psdschools.tedk12.com/records<br>2. Log in with your PSD credentials<br>name without @psdschools.org + password<br>3. Go to MY TASKS name without @psdschools.org + password
- 

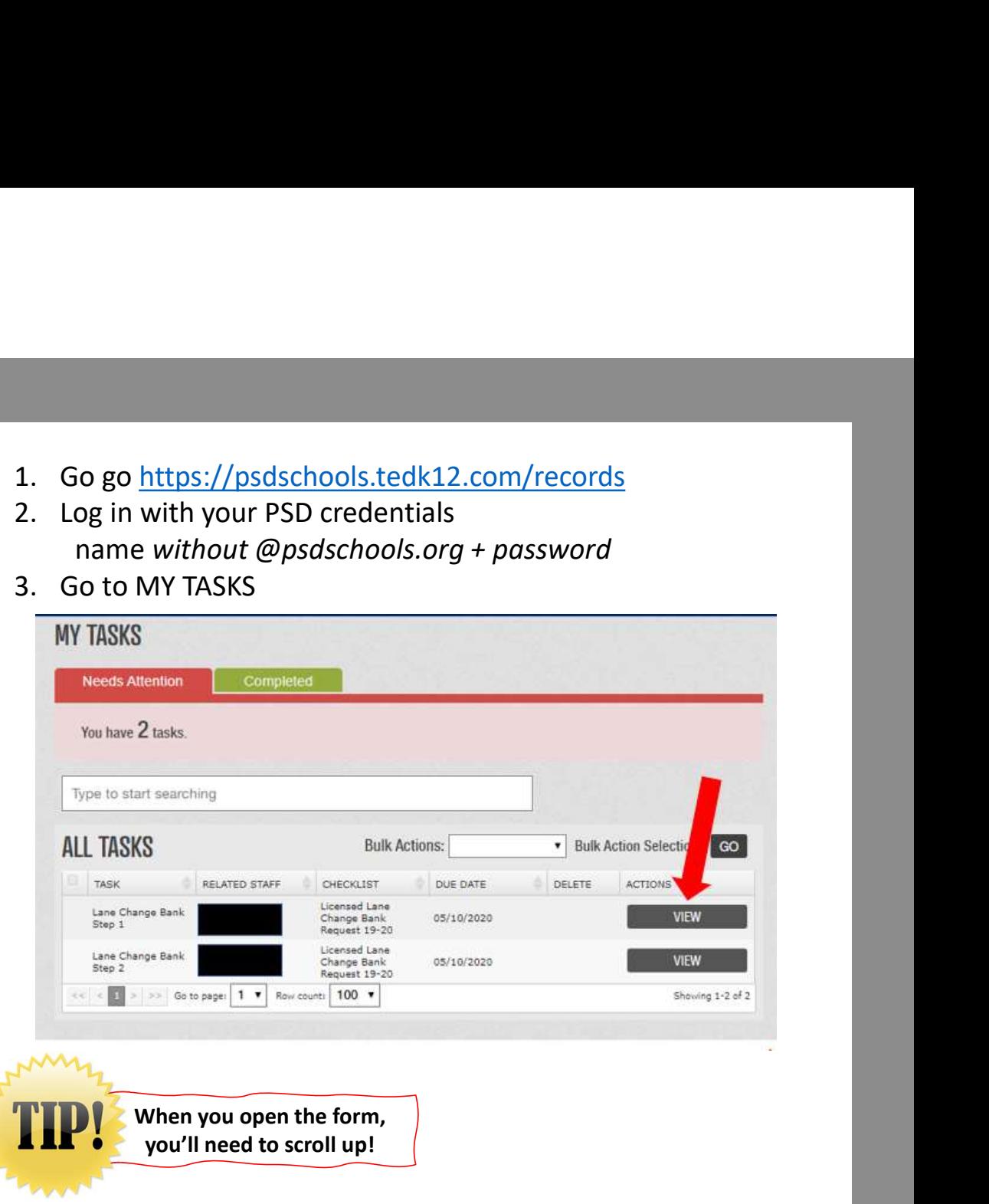

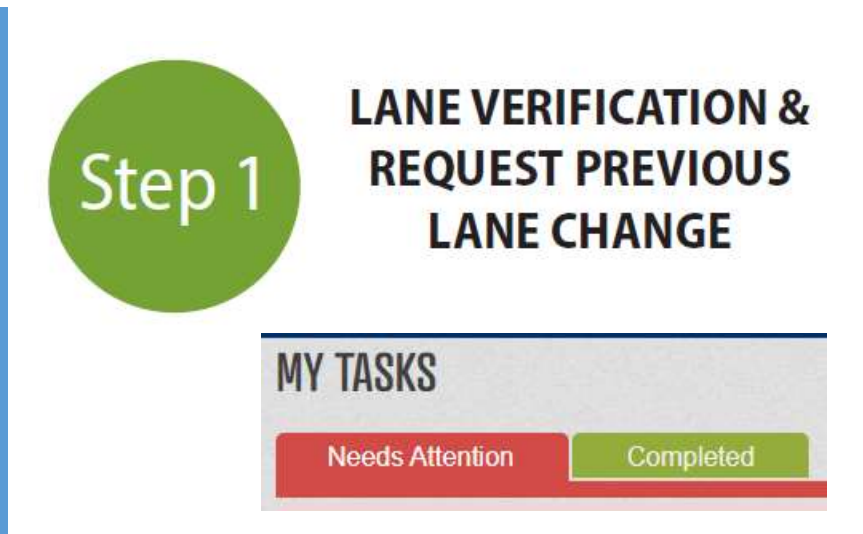

### Simply hit SAVE FINAL. Then sign and submit.

If you need a copy of a previous<br>lane change, email us at Simply hit SAVE FINAL. Then sign<br>and submit.<br>If you need a copy of a previous<br>lane change, email us at<br><u>lanechange@psdschools.org</u>. lanechange@psdschools.org.

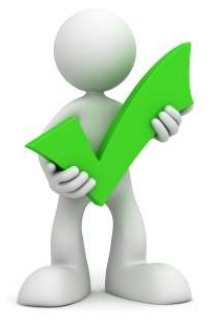

## **Before moving to** Step 2

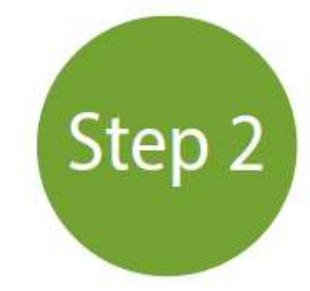

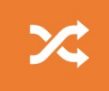

Do you have any carryover credits from a previous lane change?

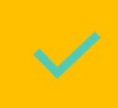

Have you completed any PSD professional development since your last lane change through December 31, 2019?

If yes, you must gather these transcripts for Step 2

For now, don't worry about getting university transcripts or SSP certificates. We'll add those later.

## How To Get Your PSD Professional Development **Transcript**

#### www.psdschools.org/staff

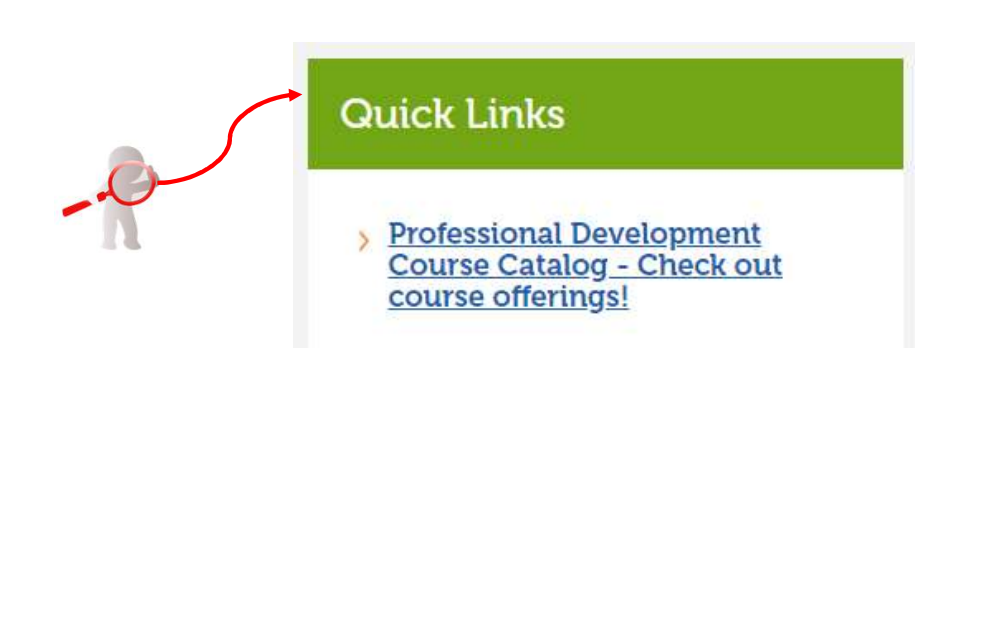

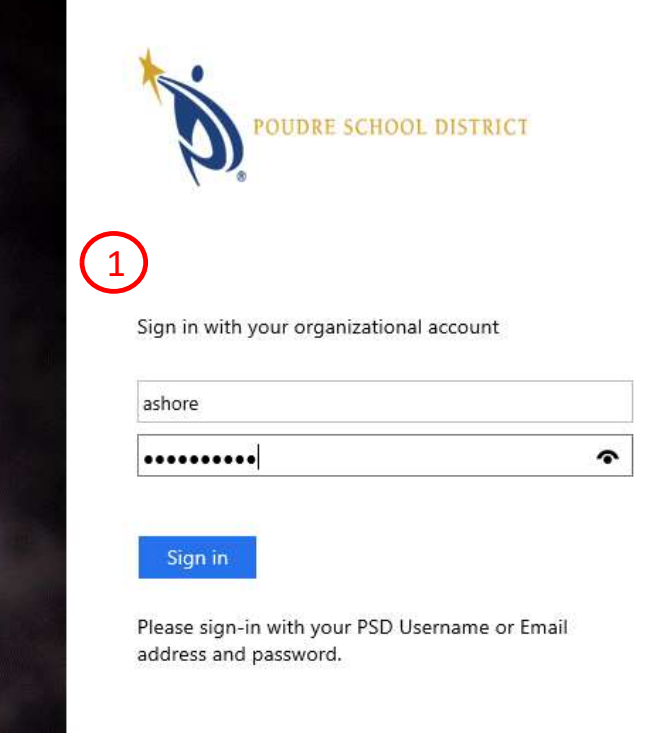

## How To Get Your PSD Professional Development Transcript

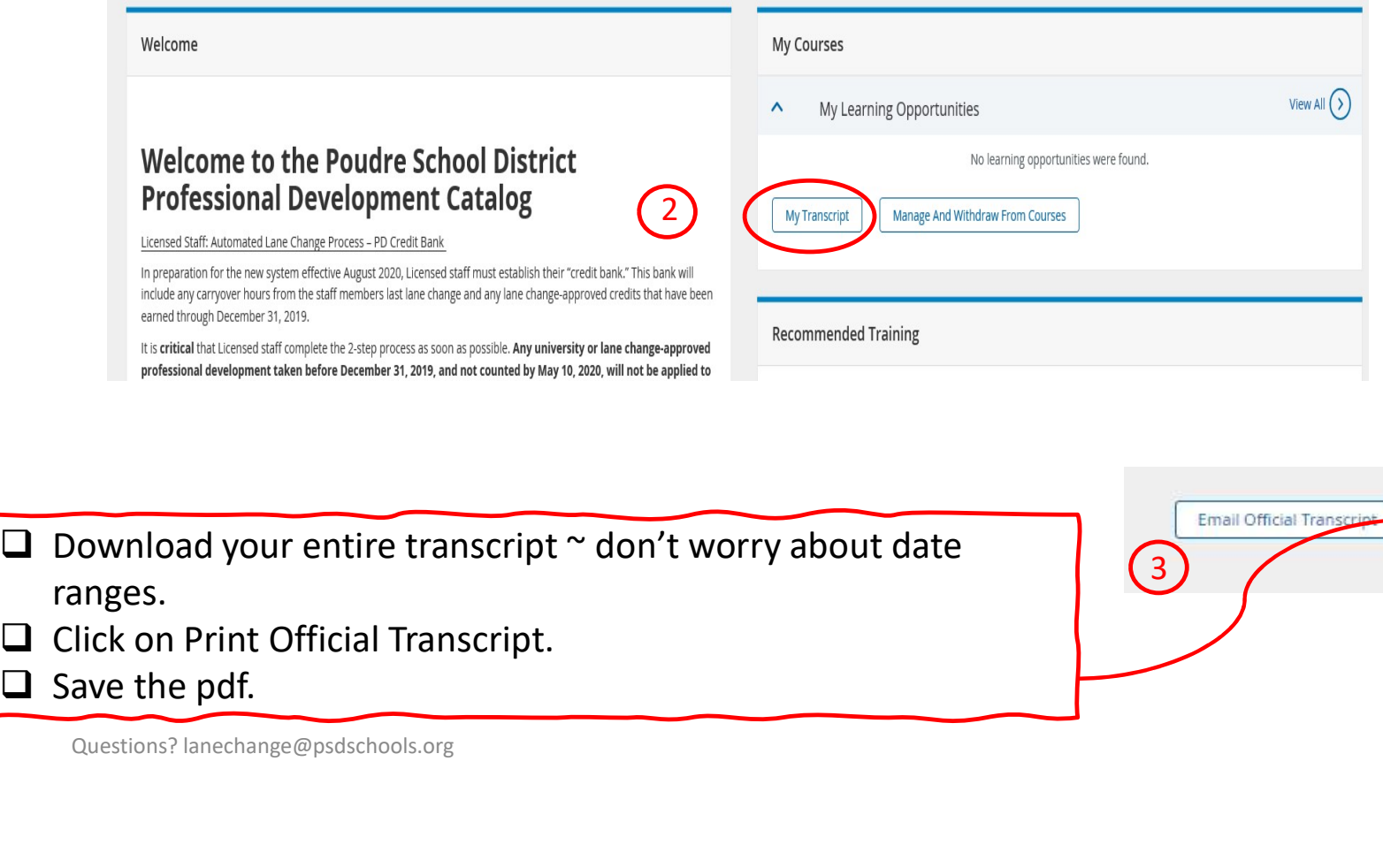

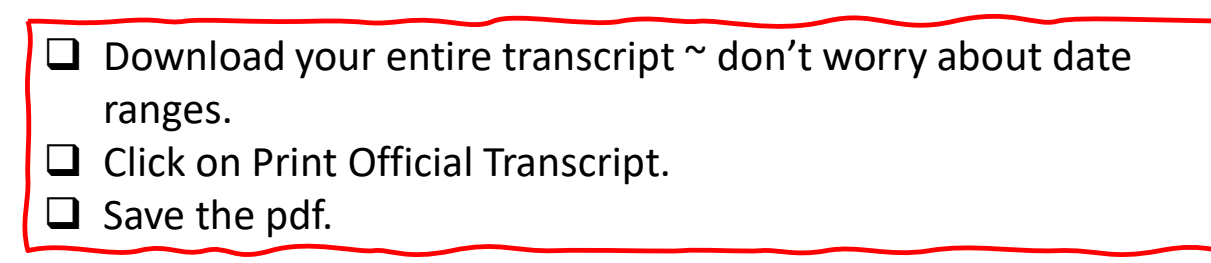

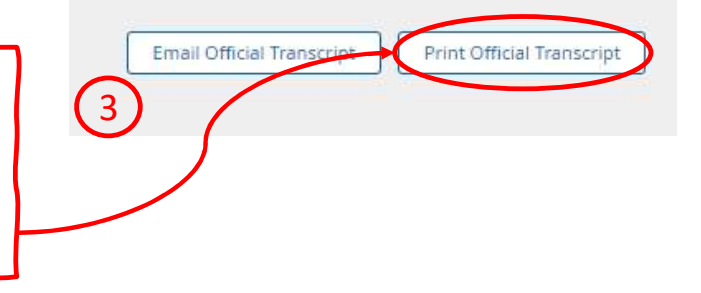

# how to establish your<br>CREDIT BANK

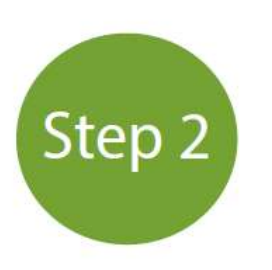

**ESTABLISH YOUR CREDIT BANK** 

- 
- 1. Go go <u>https://psdschools.tedk12.com/records</u><br>2. Log in with your PSD credentials<br>name without @psdschools.org + password<br>3. Go to MY TASKS; click on VIEW 2. Go go <u>https://psdschools.tedk12.com/records</u><br>2. Log in with your PSD credentials<br>name without @psdschools.org + password<br>3. Go to MY TASKS; click on VIEW<br>MY TASKS name without @psdschools.org + password
- 

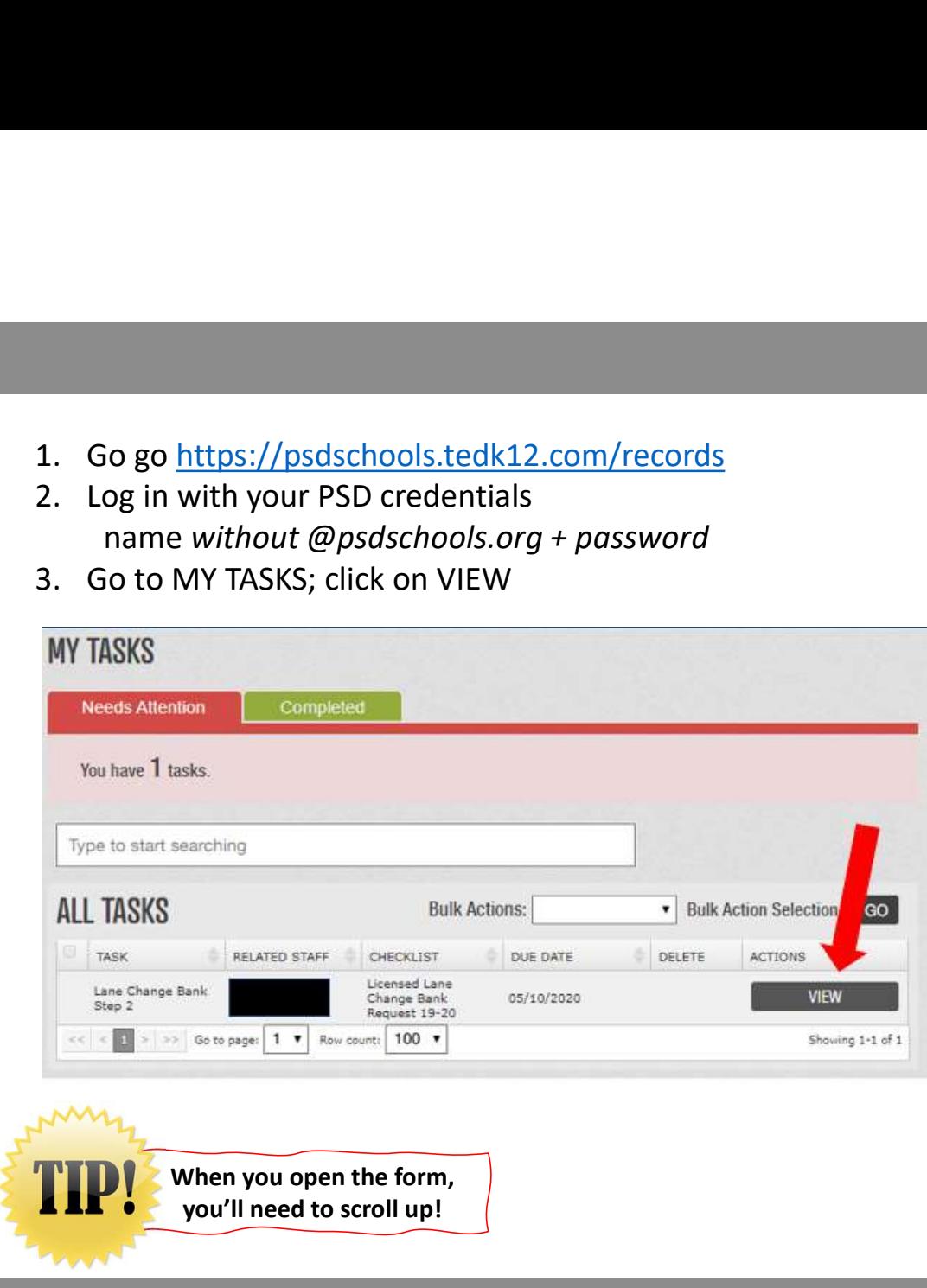

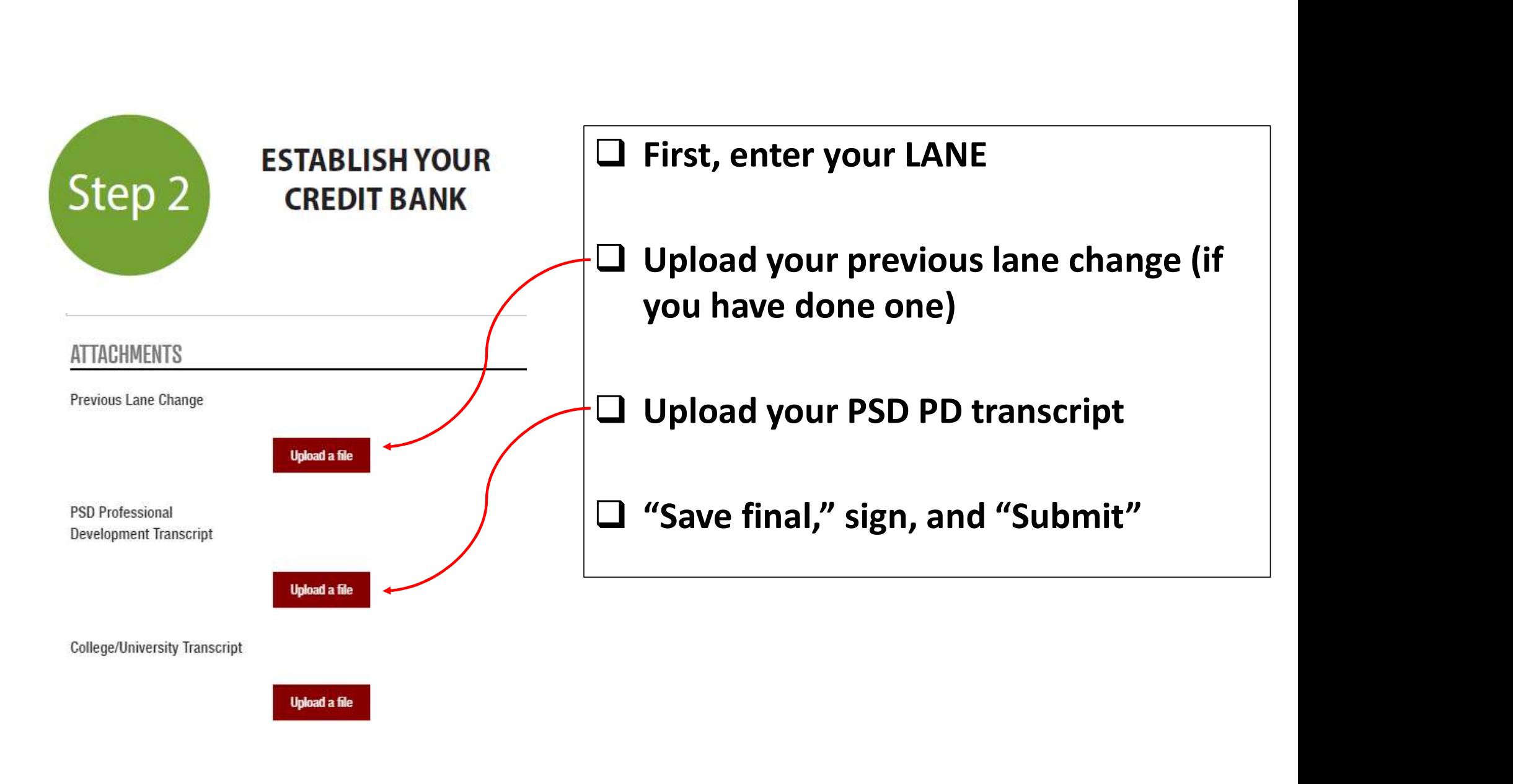

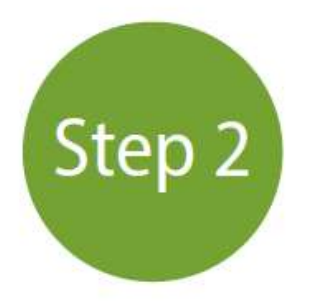

## **ESTABLISH YOUR CREDIT BANK**

#### \*HUMAN RFSOURCE ENT

Lane change carryover hours will be converted from university semester hours to the equivalent lane change credits

Any college/university semester (or quarter) hours submitted will be converted to the equivalent of lane change credits.

Your total bank of credits will be recorded as the equivalent of lane change credits.

Total number of carryover hours available from previous lane change.

30

Total number of credit hours approved from submitted PSD transcript.

28

Total number of credit hours approved from submitted college/university transcripts.

Total number of credit hours approved for bank.

58

#### HR will:

- $\Box$  Enter carryover hours from your last lane change (if applicable)
- $\Box$  Review your uploaded transcripts for qualifying hours and enter them

#### You will then receive an email from Records.

 $\Box$  Open the form again; check your credits

 $\Box$  "Save final," sign, and "Submit"

 $\Box$  You'll receive an email; sign the form one more time and you're done!

This will establish your CREDIT Questions? lanechange@psdschools.org **CONDUMERRIMERTIES IN THE REGISTER OF A SET OF A SET OF A SET OF A SET OF A SET OF A SET OF A SET OF A SET OF A SET OF A SET OF A SET OF A SET OF A SET OF A SET OF A SET OF A SET OF A S** 

#### **Where Are We Going?**

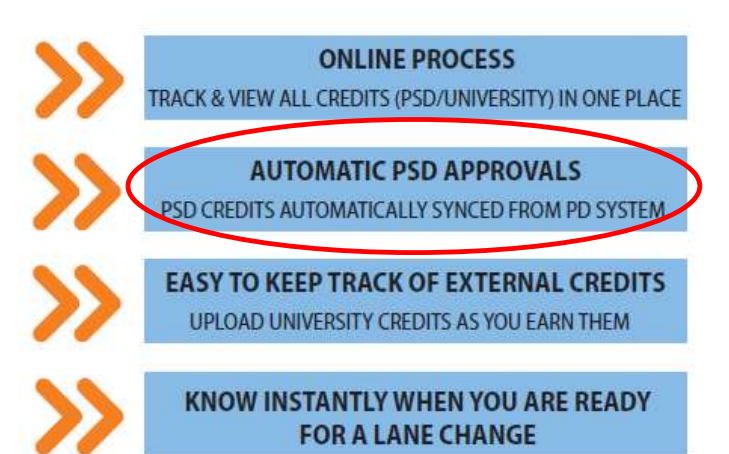

## Starting August 2020

- •Your PSD lane change-approved credits from January 2020 forward will automatically go into your credit bank
- •You'll upload university credits into your credit bank
- •When your credits add to 195, you can apply for a lane change

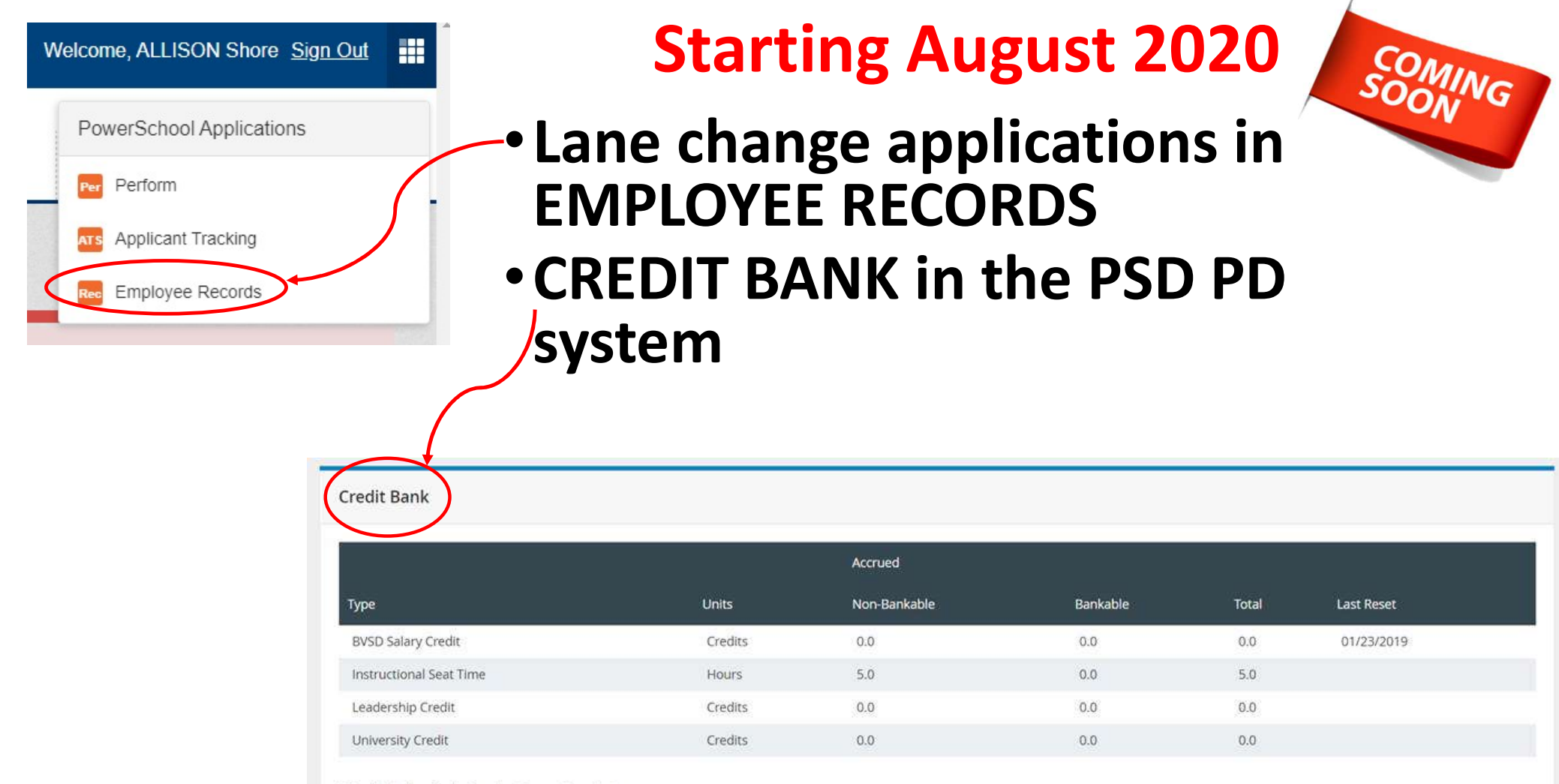

\*Total Includes Credit Pending Survey Completion